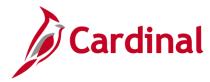

### SW AP312: Payment Cash Checking – Overview

## **Payment Cash Checking Overview**

Cardinal's payment cash checking process ensures all payments (vouchers, employee expenses, and cash advances) are checked against available cash, before being released for payment each night.

The payment cash checking process runs in the nightly batch schedule after the pay cycle selection process, but before the pay cycle creation process. Cardinal transactions (Accounts Receivable (AR) Direct Journals, AR Applied Payments, AR Maintenance, and General Ledger (GL) Journals) that may impact available cash balances on the ledger are posted to the ledger before the start of the payment cash checking process each night.

The payment cash checking process ensures all payments have available cash in the respective business unit (agency)/fund combinations to be paid for that night. Based on system priority, payments are bounced against the applicable ledger cash account balances, and a running total is maintained until all payments are cleared or marked for insufficient funds during the batch run. All payments that successfully pass the payment cash checking process run through regular Cardinal payment processing, including Comptroller's Debt Setoff (CDS) Offset.

The process deselects vouchers and employee expenses from that night's pay cycle when they are marked for insufficient funds. Results for insufficient funds can be reviewed in Cardinal using online inquiries or queries. Vouchers, employee expenses, and cash advances rejected for pay cycle are not paid until they successfully pass the payment cash checking process. They are reset and made available for processing again before the next night's pay cycle selection run.

It is important to note, the payment cash checking process does not prevent non-payment transactions that impact the ledger cash account from posting (i.e., an AR Cash Receipts adjustment or a GL online journal entry that causes the cash account to go negative are not stopped by the process). It only stops payment transactions (voucher, employee expense, and cash advance payments only) when there is insufficient cash.

**Special** payments produced by the Department of Accounts (DOA) using the Cardinal Express Check functionality do <u>NOT</u> use the payment cash checking process. Instead, DOA manually reviews the applicable ledger cash account balances prior to processing the related voucher for the **Special** payment. The cash balances are updated for the **Specials** after the completion of the nightly pay cycle process.

### **Table of Contents**

| DOA Controlled Configuration Settings           | 2 |
|-------------------------------------------------|---|
|                                                 |   |
| Pre-processing Payment Cash Checking Management | 8 |
| Post Processing Payment Cash Checking Review    | 8 |

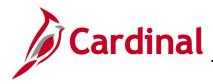

### SW AP312: Payment Cash Checking – Overview

### **DOA Controlled Configuration Settings**

The payment cash checking process utilizes several system configuration settings to provide some flexibility in how the payment requests are analyzed by the system.

Settings controlled by the DOA include:

- Account
- Processing Order
- Bypass
- Override
- Apply FY (Fiscal Year)
- Transaction Level Override

Illustrations and examples shown in this job aid correlate to the configuration settings initially established in Cardinal at the onset of the payment cash checking process.

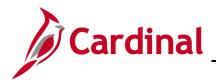

## SW AP312: Payment Cash Checking – Overview

#### Account

The **Account** configuration setting controls which cash account ledger balances are included in the evaluation process. **Account** settings selected in Cardinal only include the ledger account 101010 from the ACTUALS ledger.

Navigate to the **Configure Cash Accounts** page using the following path:

#### Main Menu > Accounts Payable > Payments > Payment Cash Check > Configure Cash Accounts

| Favorites 🗸  | Main Menu 🗸         | > Accounts Payable -                  | > Payments ->     | Payment Cash Check 🗸 | > Configure Cash Accounts |
|--------------|---------------------|---------------------------------------|-------------------|----------------------|---------------------------|
| Configure Ca | ash Accounts        |                                       |                   |                      |                           |
| SetID S      | TATE                |                                       |                   |                      |                           |
| Scroll Ar    | ea                  | Find   V                              | iew All 🛛 First 🕚 | 1 of 1 🕑 Last        |                           |
| *Effec       | tive Date 01/01/190 | 01 🛐                                  |                   | + -                  |                           |
| Cash         | Accounts User       | Personalize   Find   🔄<br>Change Info | 🔣 First 🕚 1       | of 1 🕑 Last          |                           |
| *Ac          | count               | Description                           |                   |                      |                           |
| 1 101        | 1010 Q              | Cash With The Treasurer Of            | /A                | • -                  |                           |
|              |                     |                                       |                   |                      |                           |
| Save 🛛       | Teturn to Search    | Notify 🛃 Add                          | 週 Update/Display  | Jinclude History     | ]                         |

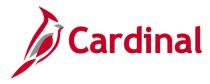

## SW AP312: Payment Cash Checking – Overview

### Fund Level Processing Rules Bypass

The Bypass configuration setting identifies payments by selected Fund (or Business Unit/Fund combination) that are exempt from the payment cash checking process. Payments are released regardless of the ledger cash balance. Running cash balances are <u>NOT</u> maintained for the impacted combination.

This option might be used when there is a clear business process that warrants allowing the cash account for a particular Fund (or Business Unit/Fund combination) to go negative. One example of this might be a fund that is supported by bonds, where the cash is requisitioned after the expenses are incurred. The timing of the cash replenishment may cause the fund's cash to be negative at regular points in the process.

For more detailed information, see the job aid entitled **SW AP312 Payment Cash Checking – Fund Level Processing Rules Updates**, located on the Cardinal website in **Job Aids** under **Training**.

#### Override

The Override configuration allows for ALL payments for the selected Fund (or Business Unit/Fund combination) to be processed via the payment cash checking process, however, payments will be released regardless of the ledger cash balance. Unlike the fund level Bypass option, running cash balances **WILL** be maintained for the impacted combination.

No business scenarios requiring this configuration setting were identified at the initial onset of the payment cash checking process in Cardinal.

For more detailed information, see the job aid entitled **SW AP312 Payment Cash Checking – Fund Level Processing Rules Updates**, located on the Cardinal website in **Job Aids** under **Training**.

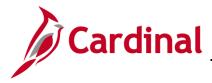

### SW AP312: Payment Cash Checking – Overview

### Apply FY (Fiscal Year)

The Fiscal Year configuration controls which fiscal year's cash balances are verified during the payment cash checking process when multiple General Ledger fiscal years are open concurrently.

When the FY setting is **NOT** Enabled, the payment cash checking process will evaluate the new fiscal year payment transactions against a combined cash balance for both fiscal years (this simulates a cash roll forward that will not occur until the prior fiscal year is closed and balances are rolled forward, which typically occurs near the end of July). When DOA anticipates cash balances will be rolled forward for a particular Fund (or Business Unit/Fund combination), the configuration is set as **FY Not Enabled**.

When the FY setting is Enabled, the payment cash checking process evaluates the new fiscal year payment transactions against the independent cash balance for just the new FY (this simulates cash balances that will not roll forward in the system – General Fund cash balances are a good example of this type). When DOA anticipates cash balances will NOT be rolled forward for a particular Fund (or Business Unit/Fund combination), the configuration should be set as **FY Enabled**.

This FY setting also controls beginning cash balances reported on the inquiries and reports related to the payment cash checking process.

The illustration that follows assumes two General Ledger fiscal years are open concurrently, and also assumes that at the time the payment cash checking process begins, the ACTUALS ledger cash balance in the fund for the closing FY (FY14) is \$4,000 and the actual ledger cash balance in the same fund for the new FY (FY15) is \$1,000.

|                          | PAYMENT      |                     |                     |                     |                     |                               |
|--------------------------|--------------|---------------------|---------------------|---------------------|---------------------|-------------------------------|
|                          | PROCESSING   | FY14 CASH ACTUALS   | FY15 CASH ACTUALS   | FY14 CASH CHECKING  | FY15 CASH CHECKING  |                               |
| FY CONFIGURATION SETTING | TRANSACTIONS | BALANCE             | BALANCE             | BEGINNING BALANCE   | BEGINNING BALANCE   | EXPLANATION                   |
|                          |              |                     |                     |                     |                     | PAYMENT CASH CHECKING         |
|                          |              |                     |                     |                     |                     | BALANCE FOR THE CLOSING FY IS |
|                          |              |                     |                     |                     |                     | COMBINED WITH THE BALANCE     |
|                          |              |                     |                     |                     |                     | OF THE NEW FISCAL YEAR -      |
|                          |              |                     |                     |                     |                     | SIMULATING A CASH ROLL        |
| FY NOT ENABLED           |              | \$4,000             | \$1,000             | \$4,000             | \$5,000             | FORWARD                       |
|                          |              |                     |                     | PAYMENT CASH        |                     |                               |
|                          |              |                     |                     | CHECKING            |                     | TRANSACTIONS FOR CLOSING FY   |
|                          |              | ACTUALS TRANSACTION |                     | TRANSACTION APPLIED |                     | ARE PAYMENT CASH CHECKED      |
|                          | FY14         | APPLIED HERE        |                     | HERE                |                     | AGAINST THE FY14 CASH         |
|                          |              |                     |                     |                     | PAYMENT CASH        | TRANSACTIONS FOR THE NEW FY   |
|                          |              |                     |                     |                     | CHECKING            | ARE PAYMENT CASH CHECKED      |
|                          |              |                     | ACTUALS TRANSACTION |                     | TRANSACTION APPLIED | AGAINST THE COMBINED FY14     |
|                          | FY15         |                     | APPLIED HERE        |                     | HERE                | AND 15 CASH                   |
|                          |              |                     |                     |                     |                     | PAYMENT CASH CHECKING         |
|                          |              |                     |                     |                     |                     | BALANCE FOR THE CLOSING FY IS |
|                          |              |                     |                     |                     |                     | NOT COMBINED WITH THE         |
|                          |              |                     |                     |                     |                     | BALANCE OF THE NEW FISCAL     |
|                          |              |                     |                     |                     |                     | YEAR - SIMULATING CASH        |
|                          |              |                     |                     |                     |                     | BALANCE NOT ROLLING           |
| FY ENABLED               |              | \$4,000             | \$1,000             | \$4,000             | \$1,000             | FORWARD                       |
|                          |              |                     |                     | PAYMENT CASH        |                     |                               |
|                          |              |                     |                     | CHECKING            |                     | TRANSACTIONS FOR CLOSING FY   |
|                          |              | ACTUALS TRANSACTION |                     | TRANSACTION APPLIED |                     | ARE PAYMENT CASH CHECKED      |
|                          | FY14         | APPLIED HERE        |                     | HERE                |                     | AGAINST THE FY14 CASH         |
|                          |              |                     |                     |                     | PAYMENT CASH        |                               |
|                          |              |                     |                     |                     | CHECKING            | TRANSACTIONS FOR CLOSING FY   |
|                          |              |                     | ACTUALS TRANSACTION |                     | TRANSACTION APPLIED | ARE PAYMENT CASH CHECKED      |
|                          | FY15         |                     | APPLIED HERE        |                     | HERE                | AGAINST THE FY15 CASH         |

For more detailed information, see the job aid entitled **SW AP312 Payment Cash Checking – Fund Level Processing Rules Updates**, located on the Cardinal website in **Job Aids** under **Training**.

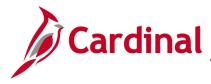

### SW AP312: Payment Cash Checking – Overview

### **Transaction Level Override**

This configuration feature provides the ability to flag SPECIFIC vouchers/employee expenses/cash advances to be processed via the payment cash checking process, but allows the payment to be released, even if the business unit/fund combination cash balance has gone negative. The payment cash checking process updates the running cash balance with amounts associated with overridden vouchers/employee expenses/cash advances.

For more detailed information, see the job aid entitled **SW AP312 Payment Cash Checking – Updating Transaction Level Overrides**, located on the Cardinal website in **Job Aids** under **Training**.

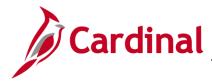

### SW AP312: Payment Cash Checking – Overview

### How It All Works Together

All the payment transactions ready for payment are evaluated each night at the start of the nightly batch process. Debit/Credit Memo vouchers (by supplier) ready for payment are combined for assessment.

Also, each voucher, employee expense, and cash advance is evaluated in its entirety. A single payment transaction may contain multiple accounting distribution lines. If one of the accounting distribution lines on the payment transaction does not pass the payment cash checking process, the entire transaction will be rejected for payment during the nightly batch process.

After these initial evaluation steps, any payment transaction where all distribution lines are associated with a fund level Bypass Rule, a fund level Override Rule, or a Transaction Level Override will pass the payment cash checking process. Remaining payment transactions are then evaluated in accordance with the configured processing orders set by DOA and the processing agencies. Remember, illustrations and examples shown in this job aid correlate to the configuration settings initially established in the Cardinal system at the onset of the payment cash checking process.

This processing order is configured in Cardinal as follows.

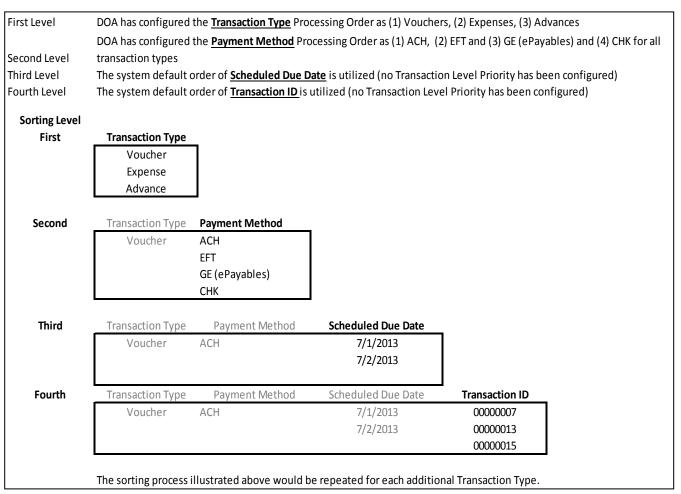

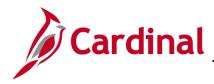

## SW AP312: Payment Cash Checking – Overview

The example below illustrates how processing order might work with the settings previously shown.

| Business Unit | Transaction Type (1) | Payment Method (2) | Scheduled Due Date (3) | Transaction ID (4) | Processing Order |
|---------------|----------------------|--------------------|------------------------|--------------------|------------------|
| 15100         | Voucher              | ACH                | 7/1/2013               | 0000007            | 1                |
| 15100         | Voucher              | ACH                | 7/2/2013               | 00000013           | 2                |
| 15100         | Voucher              | ACH                | 7/2/2013               | 00000015           | 3                |
| 15100         | Voucher              | EFT                | 7/1/2013               | 0000001            | 4                |
| 15100         | Voucher              | EFT                | 7/1/2013               | 0000002            | 5                |
| 15100         | Voucher              | EFT                | 7/3/2013               | 0000004            | 6                |
| 15100         | Voucher              | GE                 | 7/1/2013               | 00000017           | 7                |
| 15100         | Voucher              | СНК                | 6/30/2013              | 0000006            | 8                |
| 15100         | Voucher              | СНК                | 7/1/2013               | 0000001            | 9                |
| 15100         | Voucher              | СНК                | 7/1/2013               | 0000003            | 10               |
| 15100         | Expense              | ACH                | 7/1/2013               | 000000001          | 11               |
| 15100         | Expense              | ACH                | 7/1/2013               | 000000004          | 12               |
| 15100         | Expense              | EFT                | 7/1/2013               | 000000012          | 13               |
| 15100         | Expense              | EFT                | 7/3/2013               | 000000002          | 14               |
| 15100         | Expense              | СНК                | 7/3/2013               | 000000006          | 15               |
| 15100         | Expense              | СНК                | 7/3/2013               | DOA000006          | 16               |
| 15100         | Advance              | EFT                | 7/1/2013               | 000000003          | 17               |
| 15100         | Advance              | EFT                | 7/3/2013               | 000000005          | 18               |

If fund level Bypass, Fund level Override, or Transaction Override rules apply to the transaction, processing orders are irrelevant.

### **Pre-processing Payment Cash Checking Management**

Reports are available to help you monitor the payment cash checking process before the beginning of the nightly pay cycle process. Key reports include:

- Transactions Ready for Processing Report
- Transactions in Pending Status Report

For more detailed information on running these reports, see the **AP Cardinal Reports Catalog**, located on the Cardinal website in **Reports Catalog** under **Resources**.

### **Post Processing Payment Cash Checking Review**

All Agencies are expected to monitor errors (rejected payments) and negative cash accounts, and to ensure these issues are addressed promptly. Reports are available to help you view the payment cash checking process results online by Business Unit/Fund or by individual transaction for up to 60 days. Some of the key reports include:

- Notify Negative Cash Balance Process
- Payment Cash Checking Results Online Inquiry
- Review Results by Transaction Online Inquiry
- V\_AP\_PYMNT\_CASH\_CHECK\_RESULT Query

For more detailed information, see the job aid entitled **SW AP312 Payment Cash Checking – Reports**, located on the Cardinal website in **Job Aids** under **Training**.